## **(A) CONOSCENZA TERMINOLOGICA**

## **Dare una breve descrizione dei termini introdotti:**

- Oggetto origine
- Oggetto destinatario
- Generatore di eventi
- Oggetto ascoltatore
- Registrazione di un ascoltatore
- Classi di ascolto

- 
- **ActionListener** • Classi **Adapter**
- **(B) CONOSCENZA E COMPETENZA**

### **Rispondere alle seguenti domande producendo anche qualche esempio**

*B1) Conoscenza*

- 1. Qual è il meccanismo di funzionamento della *programmazione ad eventi*?
- 2. Quali sono gli oggetti coinvolti nella programmazione *event driven*?
- 3. Cosa è un *ascoltatore*?
- 4. Cosa contiene una *classe di ascolto*?
- 5. Come si sviluppa la *fase di gestione* degli eventi in un'applicazione?

### *B2) Competenza*

- 1. Qual è la *classe di ascolto* per le finestre?
- 2. Qual è la *classe di ascolto* per i pulsanti?
- 3. Una volta scelto un tipo di evento, cosa indica *l'origine dell'evento*?
- 4. Cosa vuol dire *creare una classe di ascolto*?
- 5. Cosa vuol dire *implementare i metodi di una classe di ascolto*?
- 6. Cosa significa *registrare un evento*?

## **(C) ESERCIZI DI COMPRENSIONE**

- 1. Per utilizzare gli eventi occorre utilizzare il *package* ………………, che contiene le varie classi di …………..; queste sono …………, ossia classi ………………, caratterizzate dal fatto che i metodi non sono ……………………. Una stessa classe di …………. può gestire ……… prodotti da diversi elementi grafici.
- 2. Una classe di …………. contiene tutti gli ………. riconoscibili da vari elementi grafici. Una volta implementato un metodo …………., questo deve essere ………….. nell'applicazione per poter rispondere a determinati …………
- 3. Gli adattatori sono classi di …………. astratte che consentono di non ……………. i metodi che non sono necessari. Il nome di queste classi è dato dall'oggetto origine seguito dal suffisso ……………
- 4. Le classi di ascolto per le finestre sono la …………….. , che gestisce gli eventi relativi alle operazioni sulle finestre, la ……………………………. che gestisce il fatto che una finestra prenda o lasci il fuoco.
- 5. La classe di ascolto …………………… è in grado di gestire gli eventi prodotti da molti oggetti origine, quali ……….., ………………… e ………… Questa classe ha un unico metodo che ha nome …………………………………….. .
- 6. Nella programmazione ad eventi, detta in inglese ……… ……….. ………., l'utente compie una ……….su un oggetto, detto ………dell'evento. L'oggetto ………manda un …………ad un generatore di eventi che, a sua volta, crea automaticamente un ………..evento; l'evento manda, a sua volta, un messaggio ad un altro oggetto, detto ………….; se il progettista ha implementato il ………………..dell'ascoltatore e lo ha …………. l'applicazione eseguirà questo codice.
- 7. Scrivere l'istruzione per importare il *package*
- relativo agli eventi: 8. Scrivere i metodi dell'interfaccia **WindowListener**:

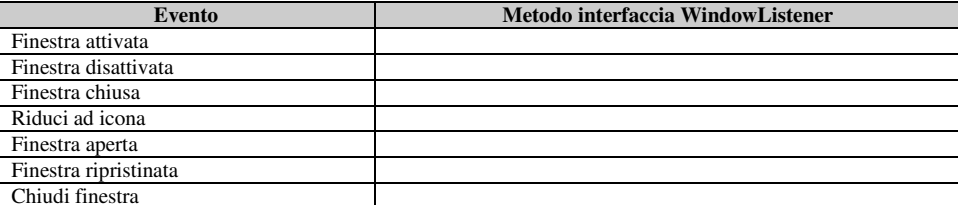

9. Scrivere le istruzioni per registrare in una finestra *f* ciascuno degli ascoltatori indicati nella seconda colonna della tabella seguente e creato per la classe di ascolto indicata nella prima colonna.

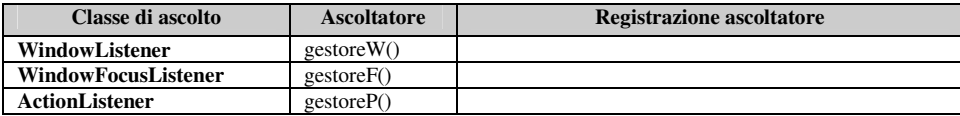

• **WindowListener** • **WindowAdapter** • **WindowFocusListener**

# *Unità B.1 – Gestione eventi 1* **MODULO L2 MODULO L2**

10. Indicare, per ciascuno degli ascoltatori riportati, la classe di ascolto corrispondente.

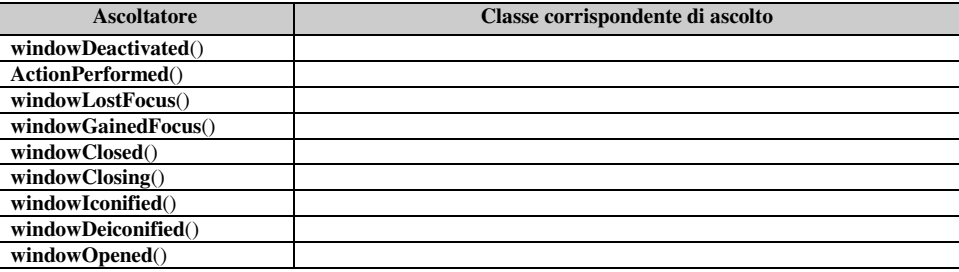

11. Scrivere lo scopo di ciascuno dei seguenti passi della **fase di gestione** di un'interfaccia grafica.

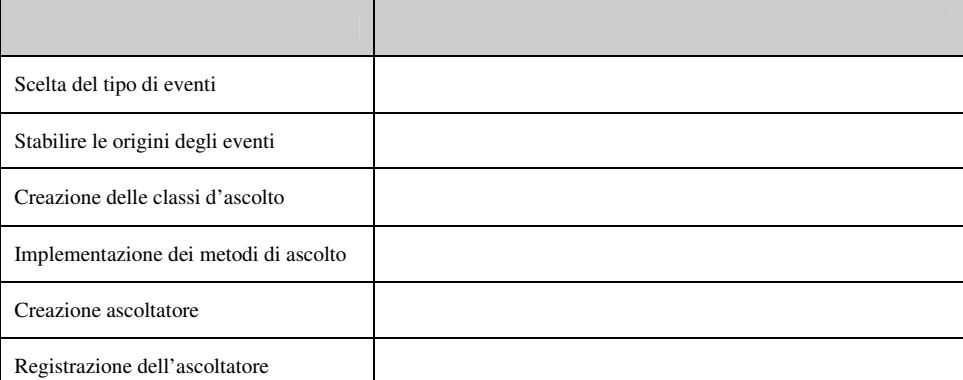

- 12. Per ciascuno degli esercizi seguenti, completare eventuali parti mancanti, correggere eventuali errori, determinare gli output prodotti e dare una breve descrizione dell'applicazione.
	- a. **import java.awt.\*;** 
		- **public class** ButtonEvent **extends Frame**

```
Button btn = new Button ("Premi");
           TextField btn_txt = new TextField (50); 
           ButtonEvent () 
          { super ("Gestione pulsante"); 
                     setLocation(300); 
                     setSize(300,100); 
                     setLayout(null); 
                     setBounds(10, 30, 60,30); 
                     btn_txt.setBounds(50, 70, 170, 120); 
                     …; 
                     …; 
                     btn.addActionListener (gestorePulsante(btn_txt)); 
                     setVisible(true); 
     } 
          public static void main (String args[]) 
                    new ButtonEvent();
     } 
    } 
    public class gestorePulsante implements ActionListener
          { TextField txt; 
          public gestorePulsante(TextField tf) 
           { this.txt=tf; } 
          public void actionPerformed (e) 
             { txt.setText("Premuto pulsante" + getActionCommand()); 
     } 
    } 
b. import java.awt.*; 
    import java.awt.event.*; 
    public class gestoreF implements WindowListener 
           { public void windowClosing(…) { … } 
           public void windowIconified(……….. e) …
           public void windowDeiconified(WindowEvent e) …
          public void windowActivated(WindowEvent e) …
           public void windowDeactivated(WindowEvent e) …
           public void windowOpened(WindowEvent e) …
           public void windowClosed(WindowEvent e) …
```

```
 } 
 public class Window extends Frame 
    { public Window()
```
 {  **setTitle**("Gestione finestra"); **setLocation**(200);  **setSize**(200,200);  **setVisible(true); addWindowListener**(…) }  **public static void main(String args[])**   $\overline{\mathbf{A}}$  Window w = Window(); } } c. **import java.awt.\*; import java.awt.event.ActionListener; import java.awt.event.ActionEvent; public class** ButtonEvent { ButtonEvent () { **Frame** f=**new Frame**("Gestione pulsanti"); f.**setLocation**(200,200); **Button** B1 = **new Button**("Premi"); **Button**  $B2 = new$  **Button** ("Esci"); f.**add**(B1, **BorderLayout**.**SOUTH**); f.**add**(B2,**BorderLayout**.**NORTH**); B1.**addActionListener**(**new** …); B2.**addActionListener**(**new** …); f.**setVisible**(**true**); f.**pack**(); f.**setVisible**(**true**); } **public class** gestoreB **implements ActionListener** { **public** gestoreB() { **System**.**out**.**println**("Ascoltatore creato"); } **public void actionPerformed**(**ActionEvent** e) { St**r**ing s=e.**getActionCommand**(); **if** (s.**equals**("Premi")) **System**.**out**.**println**("Premuto B1"); **else** { **System**.**out**.**println**("Premuto B2"); **System**.**exit**(0); } } } **public static void main** (**String args**[]) { **new** …; } } // end class d.**import java.awt.\*; import java.awt.event.ItemListener; import java.awt.event.ItemEvent; class** TestCheckBox **extends Frame** { **Checkbox** ac\_chk = **new Checkbox**("Aria condizionata"); **Checkbox** ta\_chk = **new Checkbox**("Tetto apribile"); **Checkbox** ss\_chk = **new Checkbox**("Servosterzo"); **Checkbox** ve\_chk = **new Checkbox**("Vetri elettrici"); **Label** status =  $new$  **Label**("Totale prezzo:  $e'' + 20000$ ); TestCheckBox() { **super**("Checkbox Example"); **setSize**(300,300); **setLocation**(200,300); **Panel** gridPanel = **new Panel**(**new GridLayout**(0, 1, 50,20)); gridPanel.**add**(ac\_chk); gridPanel.**add**(ta\_chk); gridPanel.**add**(ss\_chk); gridPanel.**add**(ve\_chk); **add**(gridPanel, **BorderLayout**.**CENTER**); ac\_chk.**addItemListener**(**new** gestoreChk()); ta\_chk.**addItemListener**(**new** gestoreChk()); ss\_chk.**addItemListener**(**new** gestoreChk()); ve\_chk.**addItemListener**(**new** gestoreChk());  **add**(status, **BorderLayout**.**SOUTH**); **pack**(); **setVisible**(**true**); **addWindowListener**(**new** gestoreF()); } **public class** gestoreChk …….. **ItemListener** { **public void itemStateChanged**(**ItemEvent** evt) { computeTotal(); } **void** computeTotal()  $\{$  int total = 25000; **if** (ac\_chk.**getState**()) total += 510;  $if$  (ta\_chk. $getState()$ ) total  $+= 822;$ 

```
 if (ss_chk.getState()) total += 150; 
      if (ve chk.getState()) total += 320;
       status.setText("Totale prezzo: e " + total); 
     } 
 } 
  static public void main(String[] args) 
     { new TestCheckBox(); 
 } 
} // end class
```
## **(D) ESERCIZI DI APPLICAZIONE**

- 1. Creare un'applicazione *ConvertiMisure*, che converta da centimetri a pollici e viceversa, prevedendo tutti i controlli che si ritengano opportuni.
- 2. Creare un'applicazione *Contatore* che visualizzi un valore intero, che può essere incrementato, decrementato o azzerato a scelta dell'utente, mediante opportuni controlli.
- 3. .Creare un'applicazione *Anagrafica* che consenta di immettere i dati personali, prevedendo opportuni controlli per la registrazione e l'annullamento.
- 4. Creare un'applicazione *Cruscotto* che simuli i controlli presenti nel cruscotto di un veicolo.
- 5. Disegnare un'interfaccia grafica che simuli l'operazione di pagamento di un bollettino postale on line:
	- a. introdurre i controlli che si ritengono opportuni, una casella di testo **Totale** (per l'importo totale) e una casella di spunta **Inviato** (per segnalare l'avvenuto invio del pagamento);
	- b. creare l'ascoltatore per il pulsante di **Invio** che spedisce il pagamento del bollettino. Il pulsante deve: •calcolare il totale da pagare (bollettino e tassa)
		- •visualizzare il totale nella casella **Totale**
	- •contrassegnare la casella di spunta **Inviato**, per indicare l'avvenuto invio.
	- c. Scrivere nel riquadro seguente lo schema dell'ascoltatore

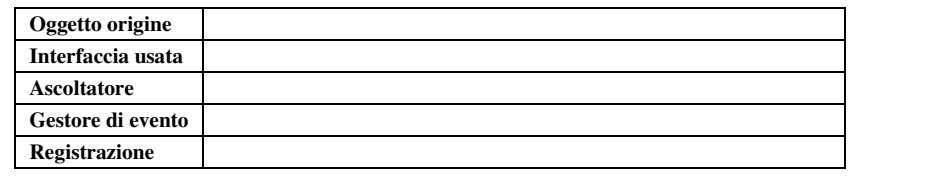

- d. Scrivere il codice Java del gestore di evento.
- 6. Disegnare un'interfaccia grafica che simuli il pannello di controllo di un'autoradio:
	- a. Introdurre i controlli che si ritengono opportuni; supponendo che siano memorizzabili 6 canali, prevedere una casella di testo **Canale** (numero del canale corrente) e una casella di testo **Emittente** (nome dell'emittente);
	- b. creare l'ascoltatore per il pulsante di **Avanti** che passa al canale successivo. Il pulsante deve:
		- passare al canale successivo
		- se il canale corrente è l'ultimo, ritornare al primo
		- visualizzare il canale corrente nella casella **Canale**
		- visualizzare nella casella **Emittente** l'emittente selezionata.
	- c. Scrivere nel riquadro seguente lo schema dell'ascoltatore

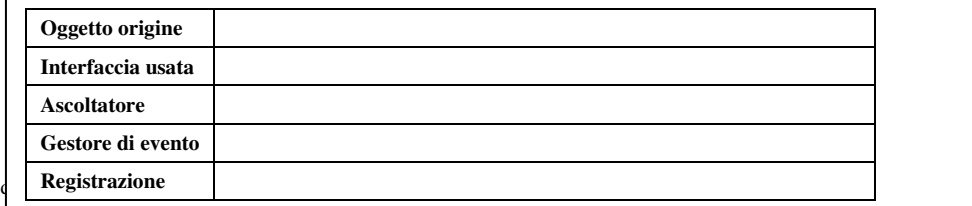

# *Unità B.1 – Gestione eventi 1* and 1 and 1 and 1 and 1 and 1 and 1 and 1 and 1 and 1 and 1 and 1 and 1 and 1 and 1 and 1 and 1 and 1 and 1 and 1 and 1 and 1 and 1 and 1 and 1 and 1 and 1 and 1 and 1 and 1 and 1 and 1 and

# **(E) ESERCITAZIONI PRATICHE**

**Esercitazione n. 1** 

**Problema**: Realizzare un'applicazione che consenta di convertire le misure di temperatura da gradi Celsius a gradi Fahreneight. La formula per la conversione è la seguente:

 $\mathrm{^{\circ}F}$  =32 +  $\mathrm{^{\circ}C}$  / 100 \* 180;

**Obiettivi**: utilizzo di contenitori e componenti, posizionamento dei controlli, costruzione di ascoltatori

# **Costruzione della classe**

- 1) Attivare l'ambiente di sviluppo (TextPad, Eclipse, ecc)
- 2) Creare un nuovo file e salvarlo come *ConvertiTemperature.java*. In questo file mettere gli attributi seguenti, entrambi di tipo **double**:
	- a. gradi\_c,
	- b. gradi f;
- 3) Implementare i seguenti metodi:
	- 1. costruttore senza parametri;
	- 2. costruttore con parametri;
	- 3. metodo modificatore **public void** set\_c (**double** gc)
	- 4. metodo accessore **public double** get\_f ()
- 4) Scrivere, nello stesso file o in un file separato, il metodo **main()** per testare la classe creata. Il **main()** deve leggere da input (da finestra di comando o finestra grafica) un valore di temperatura in gradi centigradi e deve stampare il corrispondente valore convertito in gradi Fahreneight. A tale scopo, verificare la seguente corrispondenza:

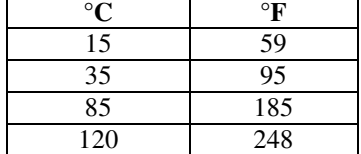

### **Costruzione interfaccia grafica**

Occorre, ora realizzare una interfaccia grafica per la classe *ConvertiTemperature*, come quella riportata nella figura fianco.

- 1) Creare un file di nome *Interfaccia.java* nella stessa cartella della classe realizzata. La classe eredita da **Frame** e crea una finestra con i seguenti attributi:
- 2) Successivamente creare 4 pannelli di nome *p1*, *p2*, *p3* e *p4* che rappresentano le righe su cui vengono posti i controlli (la quarta riga non si vede nella schermata di esempio sopra riportata, poiché si attiva quando l'utente chiede la conversione senza aver immesso un valore di °C).
- 3) creare gli oggetti grafici indicati nella tabella seguente:

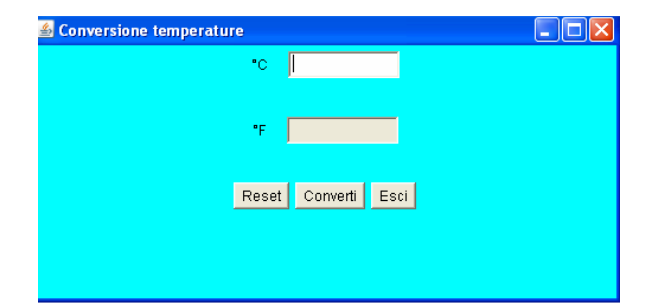

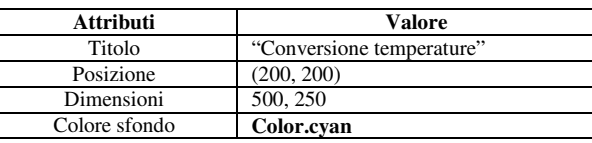

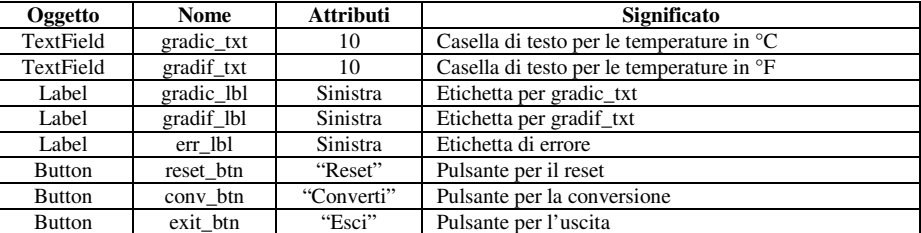

- 4) Aggiungere a *p1* gli oggetti *gradic\_lbl* e *gradic\_txt*.
- 5) Aggiungere a *p2* gli oggetti *gradif\_lbl* e *gradif\_txt*.
- 6) Aggiungere al pannello *p3* i 3 pulsanti creati.
- 7) Aggiungere a *p4* l'oggetto *err\_lbl*.
- 8) Impostare un layout a griglia con parametri (4, 2, 10, 10)
- 9) Aggiungere i pannelli alla finestra.
- 10) Rendere visibile la finestra
- 11) Scrivere il metodo **main()** per la classe *Interfaccia* per testare la corretta rappresentazione dell'interfaccia grafica creata.

## **Costruzione ascoltatori**

- L'applicazione necessita di due ascoltatori:
	- un ascoltatore di classe **WindowListener** per consentire la chiusura della finestra;
	- un ascoltatore **ActionListener** per attivare i 3 pulsanti.
- 1) Nella classe *Conversione.java* aggiungere il seguente metodo:

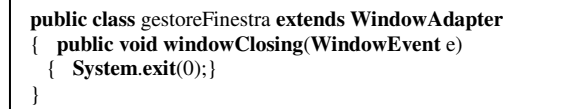

Usando la classe **WindowAdapter** invece di **WindowListener** possiamo evitare di scrivere le firme dei metodi non utilizzati. In caso contrario, occorre scrivere tutte le firme e lasciare per esse le parentesi graffe vuote.

- 2) Provare l'ascoltatore creato e verificare la chiusura della finestra.
- 3) Sempre nella classe *Conversione.java* aggiungere il metodo indicato nella figura seguente. Questo metodo: a. tramite una **switch** sull'oggetto e.**getActionCommand**() stabilisce quale è il pulsante che ha richiesto l'evento;
	- b. attiva l'evento in base al pulsante (effettua il reset, la conversione o l'uscita);
	- c. utilizza, nel caso della conversione, un oggetto di classe *ClasseConversione* classe creata in precedenza e già testata.

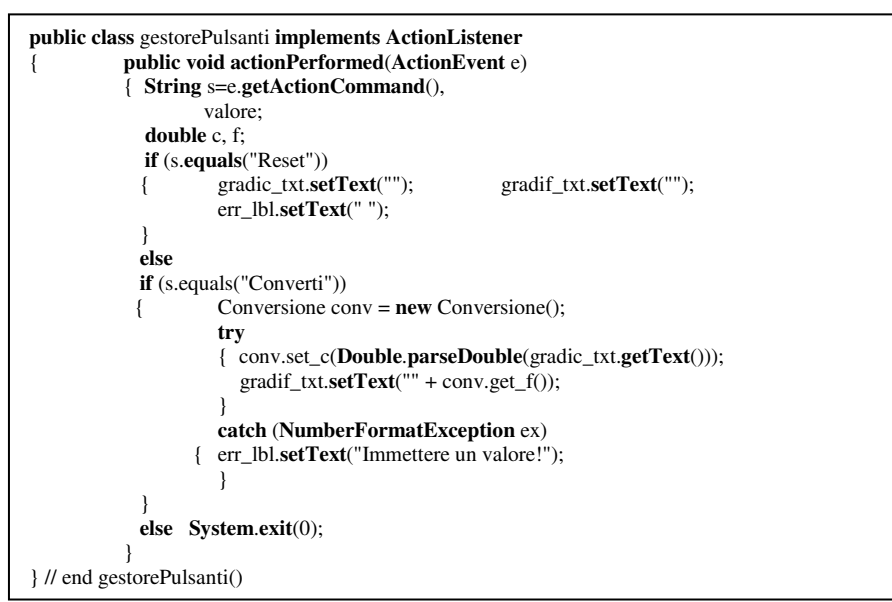

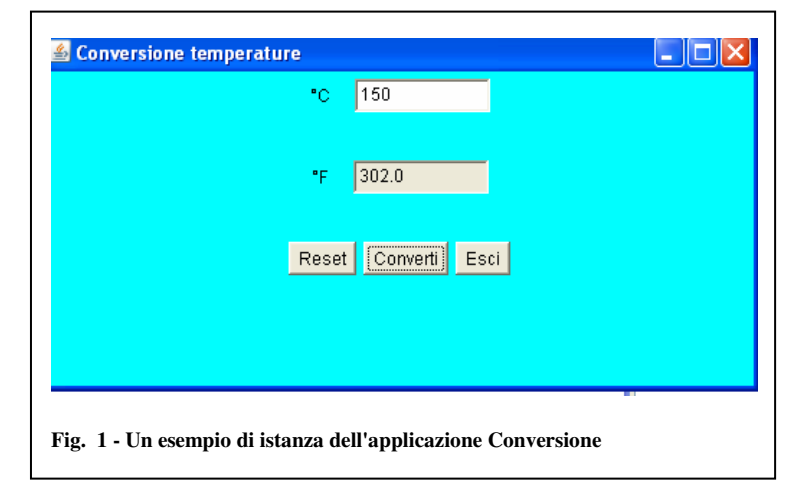

# *Unità B.1 – Gestione eventi 1* and 1 and 1 and 1 and 1 and 1 and 1 and 1 and 1 and 1 and 1 and 1 and 1 and 1 and 1 and 1 and 1 and 1 and 1 and 1 and 1 and 1 and 1 and 1 and 1 and 1 and 1 and 1 and 1 and 1 and 1 and 1 and

### **(E) ESERCITAZIONI PRATICHE Esercitazione n. 2**

**Problema**: Realizzazione di un'applicazione con interfaccia grafica per il calcolo del codice fiscale. **Obiettivi**: elaborazione di stringhe e tabelle, costruzione di un'interfaccia grafica, uso e posizionamento di controlli, realizzazione di ascoltatori

*Sviluppo*. Il Codice Fiscale (CF) è un "codice" (lo dice la parola stessa), che identifica in modo univoco le persone che sono iscritte nei registri dell'anagrafe tributaria cioè i dati che servono poi per fare funzionare tutto il sistema tributario (il "fisco", da qui "fiscale"), quindi pagamento tasse, imposte, e così via. Il CF è un codice alfanumerico (composto da lettere e numeri) di 16 caratteri. I primi 15 sono relativi ai dati personali (nome, cognome, sesso, data di nascita e luogo di nascita) mentre l'ultimo è un carattere di controllo che viene calcolato con delle formule applicate ai precedenti 15 caratteri.

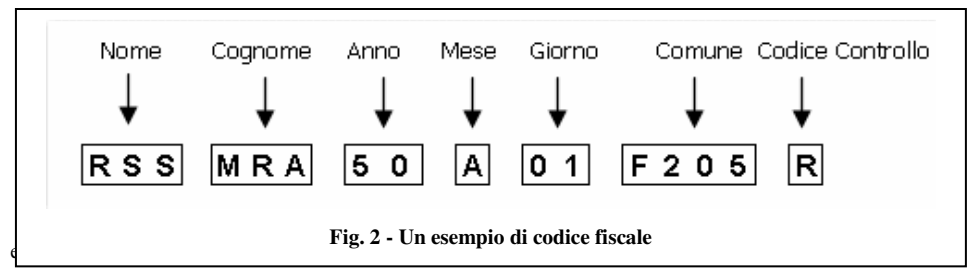

si può notare (v. Fig. 2), è composto dai seguenti blocchi:

- 3 lettere per il cognome;
- 3 lettere per il nome;
- l'anno di nascita (numero);
- il mese della data di nascita (lettera);

### **Cognome**

Sono necessari, come detto prima, 3 caratteri per rappresentare il cognome, in particolare la prima la seconda e la terza consonante del cognome.

È possibile che le consonanti siano meno di tre: in questo caso occorre aggiungere le vocali nell'ordine in cui compaiono nel cognome.

Per cognomi più corti di 3 caratteri è possibile sostituire il carattere mancante con la lettera X.

Chiaramente, se ci sono cognomi con più parti è necessario rimuovere gli spazi e considerare tutto come un cognome unico.

### Esempi:

(Normale) Cognome : "ROSSI" - Codice Cognome : "RSS"

(Solo due consonanti) Cognome : "RIVA" - Codice Cognome : "RVI"

(Cognome minore di 3 car.) Cognome : "RE" - Codice Cognome : "REX"

(Cognome composto) Cognome : "DE CRESCENZO" - Codice Cognome : "DCR" **Nome** 

Per il nome il discorso è simile: qui abbiamo bisogno della prima, la terza e la quarta consonante. Anche qui potremmo trovarci nella situazione di un numero di consonanti minore di 3, nel qual caso si aggiungono le vocali.

Ripetiamo, anche qui, che se il nome è più corto di 3 lettere è possibile sostituire i caratteri mancanti con delle X.

Anche in questo caso, se fosse composto da più nomi, bisogna considerarlo tutto assieme.

- Se il nome il giorno della data di nascita (numero);
- il codice del comune di nascita;
- 

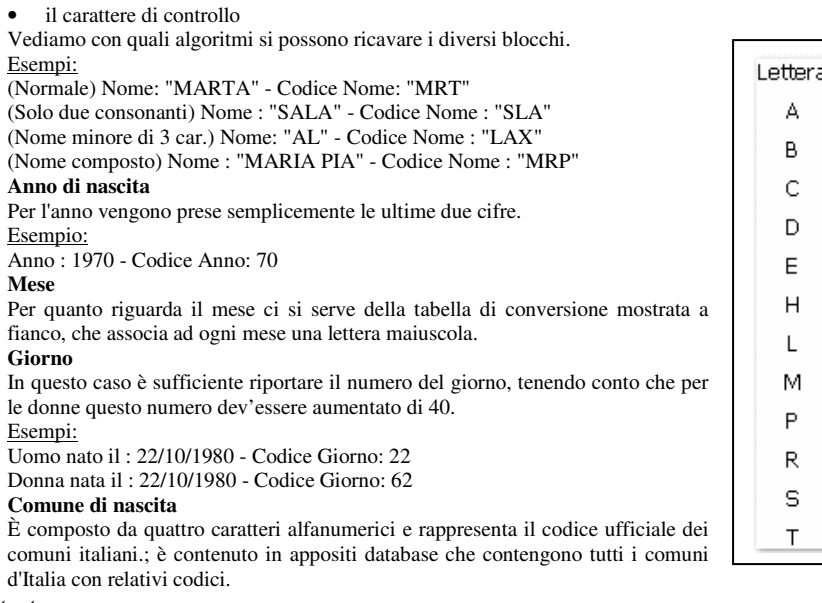

Mese Gennaio Febbraio Marzo Aprile Maggio Giugno Luglio Agosto Settembre Ottobre Novembre Dicembre

Esempi:

Comune : Brescia - Codice Comune :B157 **Codice di controllo** 

Rimane l'ultimo carattere: il codice di controllo, che è forse la procedura più complessa. Consideriamo la seguente tabella (Fig. 3).

Si comincia con il prendere i caratteri del codice fiscale fin qui calcolato che sono 15, si prendono quelli in posizione pari e si convertono con i numeri corrispondenti della prima tabella. Tutti questi numeri vengono sommati.

Allo stesso modo, si trattano i caratteri in posizione dispari che devono essere convertiti però utilizzando la seconda tabella e che vengono sommati.

I valori ottenuti vengono a loro volta sommati e il totale viene diviso per 26. Il resto della divisione dev'essere convertito usando l'ultima tabella. Il carattere corrispondente è il codice di controllo!

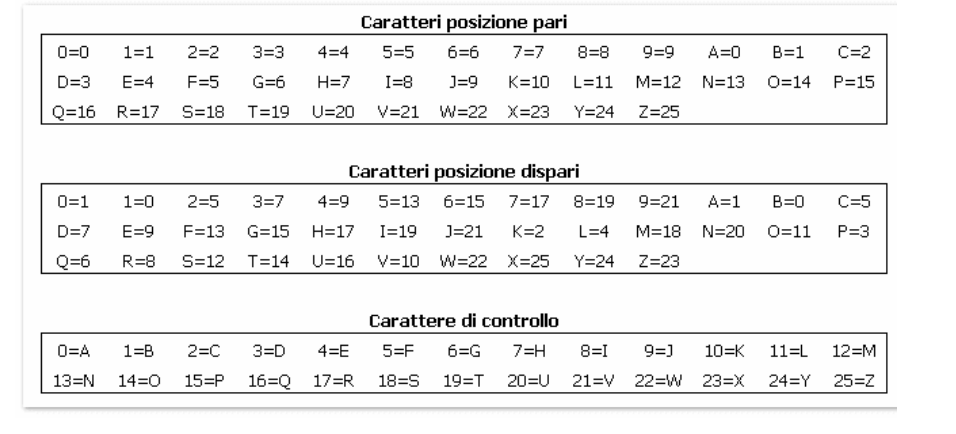

# **Fig. 3 - Tabella per la conversione dei caratteri**

- 1) Lanciare l'ambiente di sviluppo (Texpad, Eclipse*,* ecc).
- 2) Creare la classe *CodiceFiscale.java*.
- Scrivere il codice Java creando apposite funzioni che implementano le operazioni descritte in precedenza.
- 4) Testare l'applicazione in modalità testo (usare la console)<br>5) Se si vuole dotare l'applicazione di una interfaccia grafica
- 5) Se si vuole dotare l'applicazione di una interfaccia grafica, creare l'applicazione relativa e aggiungere ad essa la creazione di un oggetto *CodiceFiscale.java.*
- 6) Testare il funzionamento completo dell'applicazione.
- 7) Redigere la documentazione di progetto, contenente l'analisi del problema affrontato, le tabelle di impostazione delle proprietà dei controlli, il codice implementato e l'immagine dell'interfaccia creata.